## Dépannage de l'enregistrement partiel pour MRA ٦

## **Contenu**

**Introduction** Informations générales Qu'est-ce que l'enregistrement partiel d'un périphérique ? Téléphone SIP avec enregistrement de plusieurs lignes Dépannage Procédure de dépannage facultative Configuration de l'alarme RTMT Demande d'amélioration

## Introduction

Ce document décrit comment dépanner le protocole SIP (Partial Registered Session Initiation Protocol) Phone over Mobile and Remote Access (MRA), pourquoi cela se produit et comment l'identifier.

### Informations générales

### Qu'est-ce que l'enregistrement partiel d'un périphérique ?

Partiellement enregistrée signifie que toutes les lignes d'un téléphone SIP ne sont pas enregistrées. Ce problème peut être dû à différentes raisons, telles que les modèles de boutons de ligne, les incohérences de liste d'approbation d'identité/liste d'approbation de certificat (ITL/CTL), la taille des messages SIP, Keep alive, etc.

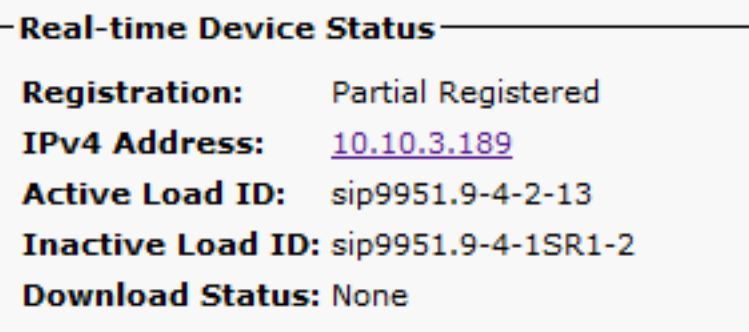

### Téléphone SIP avec enregistrement de plusieurs lignes

Le premier registre d'un point d'extrémité comportant plusieurs lignes contient toutes les lignes SIP configurées pour enregistrer toutes les lignes.

Ensuite, on s'attend à voir les messages REGISTER (Keep-alive) toutes les 120 secondes (en fait 115 secondes qui est 120 moins la valeur delta configurée dans le profil SIP, qui est de 5

#### secondes par défaut). Dans ce cas, le téléphone envoie le message keep-alive toutes les 115 secondes, comme illustré sur l'image :

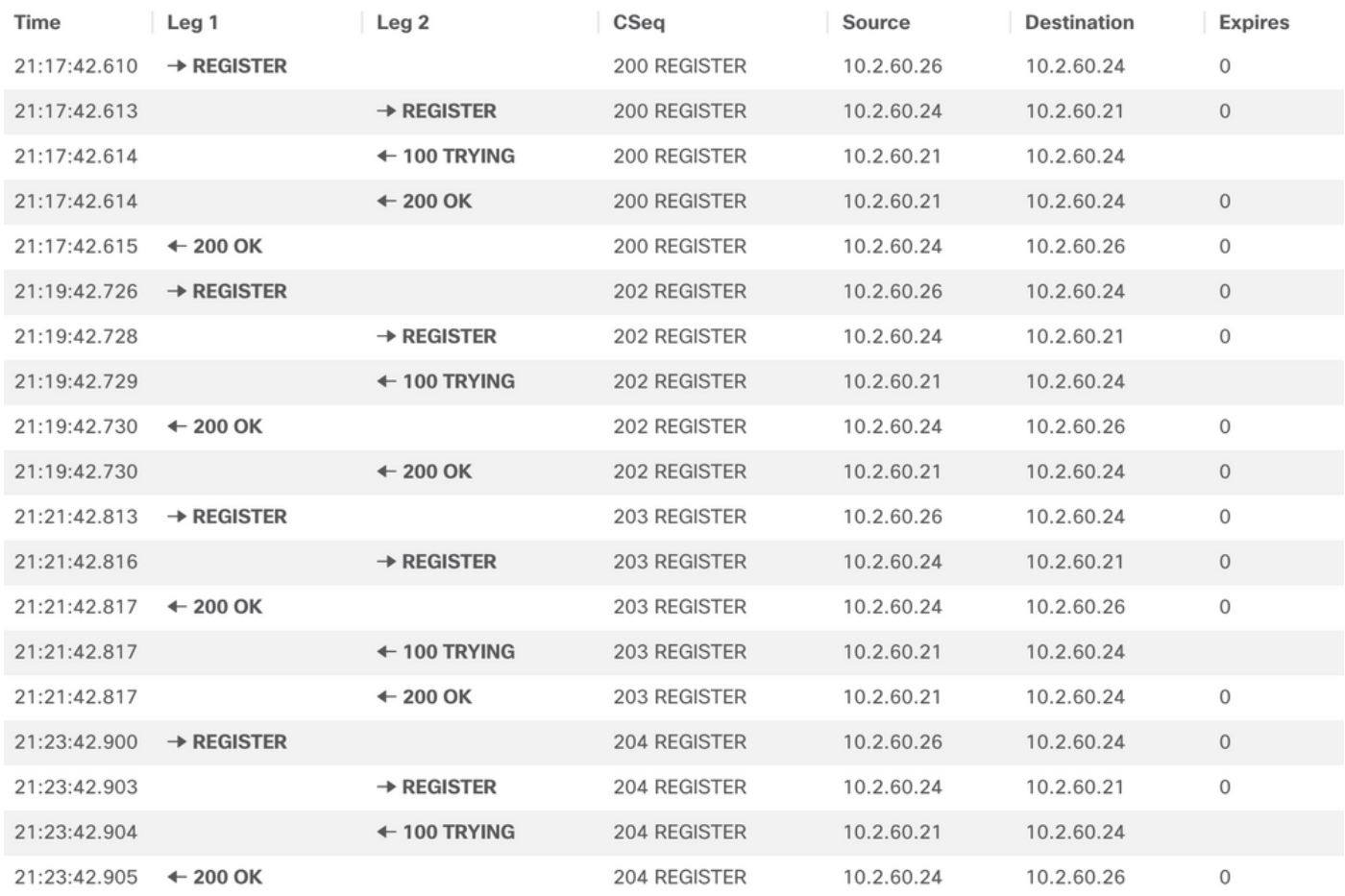

Dans le premier REGISTER, le téléphone SIP envoie plus de détails dans la section Content-Type du protocole SDP (Session Description Protocol), comme indiqué dans l'image suivante :

STPMSG: |REGISTER sip:cucm01 SIP/2.0 Via: SIP/2.0/TLS 172.16.84.116:53479:branch=z9hG4bK000067b6 Val -ID: 08505696-ff30005e-00005f3d-00000f17@172.16.84.116<br>Call-ID: 08505696-ff30005e-00005f3d-00000f17@172.16.84.116 en.sip!devicename.ccm.cisco.com="alimad";+u.sip!model.ccm.cisco.com="503";video<br>From: <sip:2001@cucm01>;tag=00505696ff30067500002408-00000a99  $To:  $\leq$ sin:2001@cucm01>$ Max-Forwards: 70 Route: <sip:expe01.apolo.local;transport=tls;lr>,<sip:10.15.13.15:5061;transport=tls;zone-id=1;directed;lr>,<sip:cucm01;transport=tcp;lr> User-Agent: Cisco-CSF<br>Expires: 3600 Expires: 3000<br>Date: Thu, 17 Jun 2021 23:56:04 GMT<br>Proxy—Authorization: Digest username="Alimad", realm="expe01.apolo.local", uri="sip:cucm01", response="32872bf3e4ae98deff90f8f415cdfe24",<br>Proxy—Authorization: Digest usern Reason: SIP ;cause=200;text="cisco-alarm:111 Name=alimad ActiveLoad=Jabber\_for\_Windows-12.8.1.52494 InactiveLoad=Jabber\_for\_Windows-12.8.1.52494 Last=Application-Requested-Destroy' Nime-Version: 1.0<br>
Mime-Version: 1.0<br>
Content-Type: multipart/mixed;boundary=uniqueBoundary<br>
Content-Length: 1271 uniqueBoundary Content-Type: application/x-cisco-remotecc-request+xml Content-Disposition: session; handling=optional <?xml version="1.0" encoding="UTF-8"?> <x-cisco-remotecc-request> <bulkregisterreq> <contact all="true"> <register></register> </contact> </bulkregisterreq> </x-cisco-remotecc-request> --uniqueBoundary unayous...<br>Content-Type: application/x-cisco-remotecc-request+xml<br>Content-Disposition: session;handling=optional <?xml version="1.0" encoding="UTF-8"?> <x-cisco-remotecc-request> niqueBoundary

Les messages REGISTER suivants ne contiennent aucune information Content-Type supplémentaire.

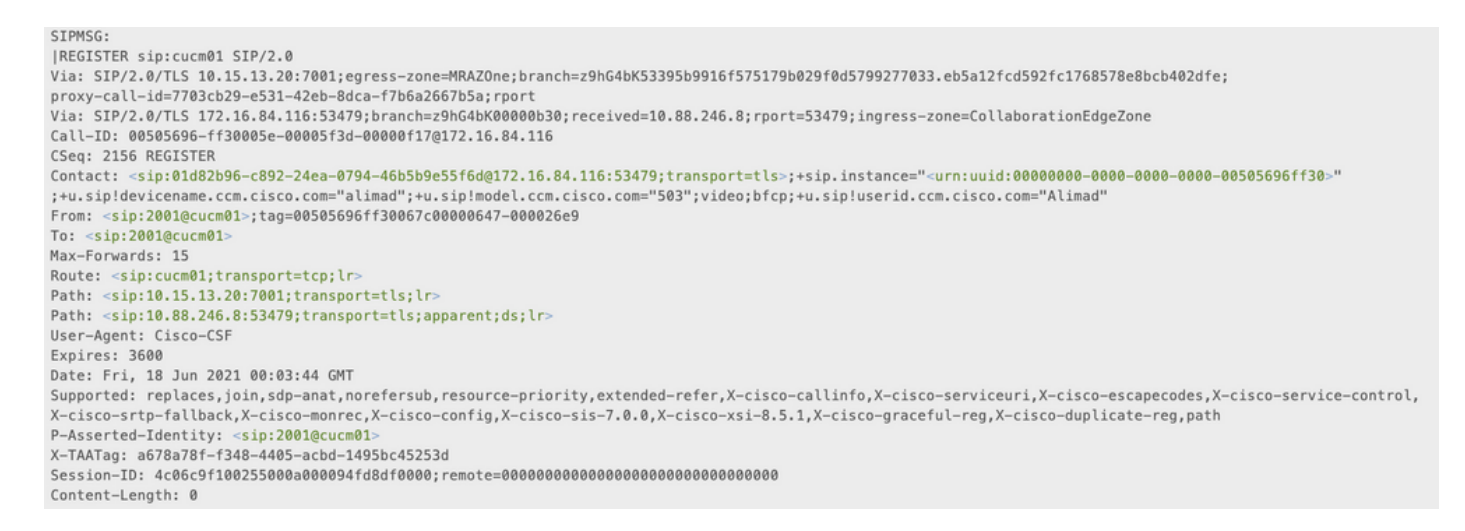

En résumé, lorsqu'un point d'extrémité connecté sur MRA a plusieurs lignes configurées et qu'un SIP Keep Alive arrive trop tard à Cisco Unified Communications Manager (CUCM), que CUCM a déjà effacé l'enregistrement (non enregistré le périphérique), lorsque le message Keep Alive arrive, CUCM réenregistre le périphérique mais uniquement la ligne principale, car c'est tout ce qui est dans le message d'enregistrement.

Il y a également d'autres scénarios lorsque le téléphone se connecte via MRA où ce problème peut se produire Si la connexion TCP (Transmission Control Protocol) tombe entre Expressway-C et CUCM, le téléphone SIP n'est pas enregistré du point de vue de CUCM, mais le téléphone ne le sait pas et envoie un registre de maintien de connexion au lieu d'un registre complet, ce qui provoque le comportement **d'enregistrement partiel**.

# Dépannage

Collecter les fichiers journaux suivants :

- Journaux de diagnostics Expressway C et E. [Téléchargement des journaux de diagnostic et des](https://video.cisco.com/video/5810050375001) [captures de paquets Expressway](https://video.cisco.com/video/5810050375001) [| Événements virtuels Cisco](https://video.cisco.com/video/5810050375001)

- traces CUCM. [Unified Communications Manager - RTMT Trace Collection](https://video.cisco.com/video/6039539294001) [| Événements virtuels](https://video.cisco.com/video/6039539294001) **[Cisco](https://video.cisco.com/video/6039539294001)** 

- Call Manager

- Journaux du système de l'Observateur d'événements et des applications.

- PRT téléphone IP. [Comment collecter un fichier PRT de point de terminaison de collaboration](https://www.cisco.com/c/fr_ca/support/docs/collaboration-endpoints/ip-phone-8800-series/200770-How-to-Collect-a-Collaboration-Endpoint.html) [avec les téléphones Cisco 78XX et 88XX - Cisco](https://www.cisco.com/c/fr_ca/support/docs/collaboration-endpoints/ip-phone-8800-series/200770-How-to-Collect-a-Collaboration-Endpoint.html)

Les journaux d'Expressway sont pris en temps réel, il n'est pas possible de savoir quand serait le bon moment pour démarrer/arrêter les journaux de diagnostic, donc si vous voulez revoir les informations mentionnées ci-dessus, vous pouvez suivre la procédure suivante :

### Procédure de dépannage facultative

Il existe un moyen de définir des alertes avec l'outil de surveillance en temps réel (RTMT). L'idée est de prendre les journaux d'Expressways avec Windows Secure Copy (WinSCP) juste après la réception de l'alerte par e-mail de l'outil RTMT.

Note: Le serveur de messagerie doit être déjà configuré.

### Configuration de l'alarme RTMT

Il est possible de créer une alarme avec l'outil RTMT, qui envoie un e-mail, une fois qu'un téléphone SIP est en état d'enregistrement partiel, afin de mettre en oeuvre l'alarme suivre les étapes suivantes :

1. Ouvrez l'outil RTMT et accédez à Performance > Performance. Sélectionnez ensuite Cisco CallManager et recherchez PartialRegisteredPhone.

2. Cliquez ensuite avec le bouton droit de la souris et sélectionnez **Définir l'alerte/les propriétés.**<br>Elle System Voice/Video AnalysisManager IM and Presence Edit Window Application Help

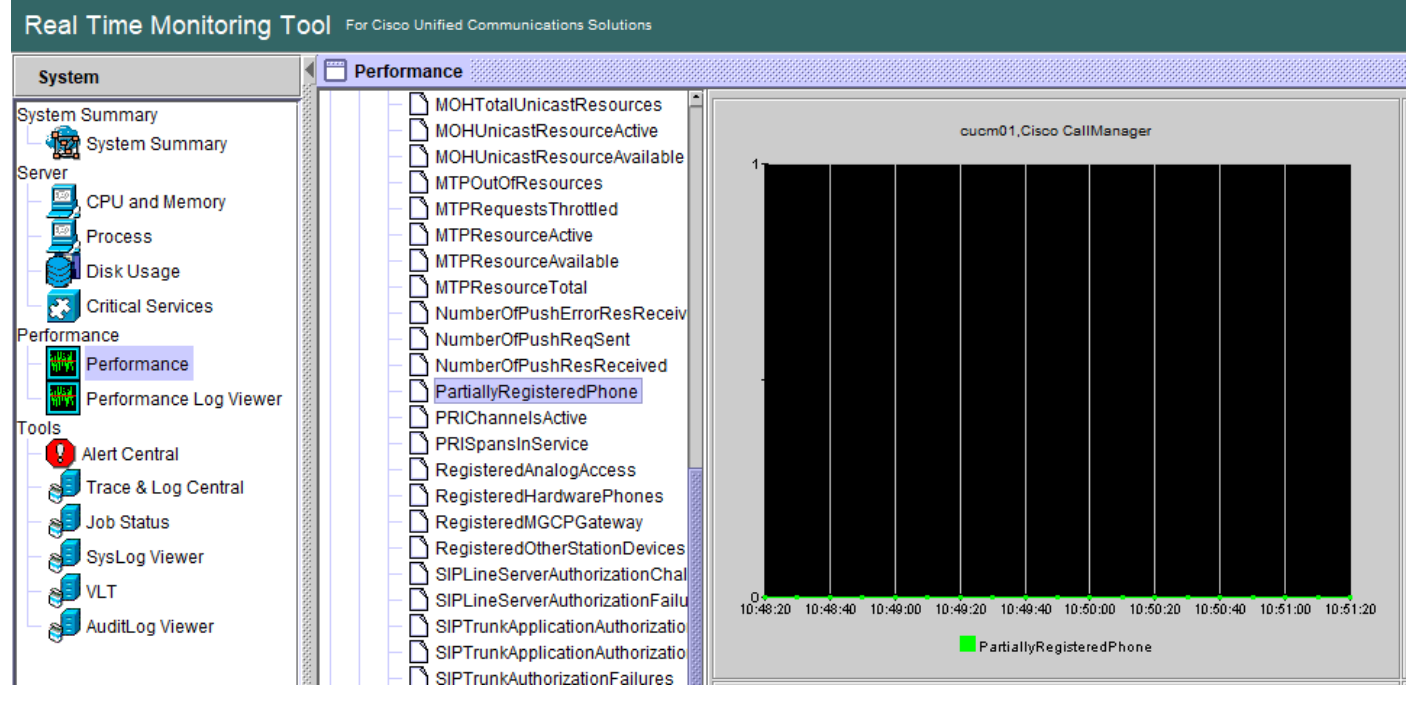

- 3. Cochez Activer l'alerte et Définir la gravité comme critique.
- 4. Sous Configuration du seuil, cochez Valeur, puis vous pouvez définir sur 1.
- 5. Cochez l'option Activer le courrier électronique.
- 6. Sous **Action d'alerte déclencheur**, sélectionnez **Configurer**, sélectionnez **Ajouter** et définissez un nouveau nom pour la liste d'actions, dans cet exemple, le nom est e-mail.
- 7. Ajouter l'adresse e-mail des alertes à recevoir.
- 8. Sélectionnez Enregistrer.

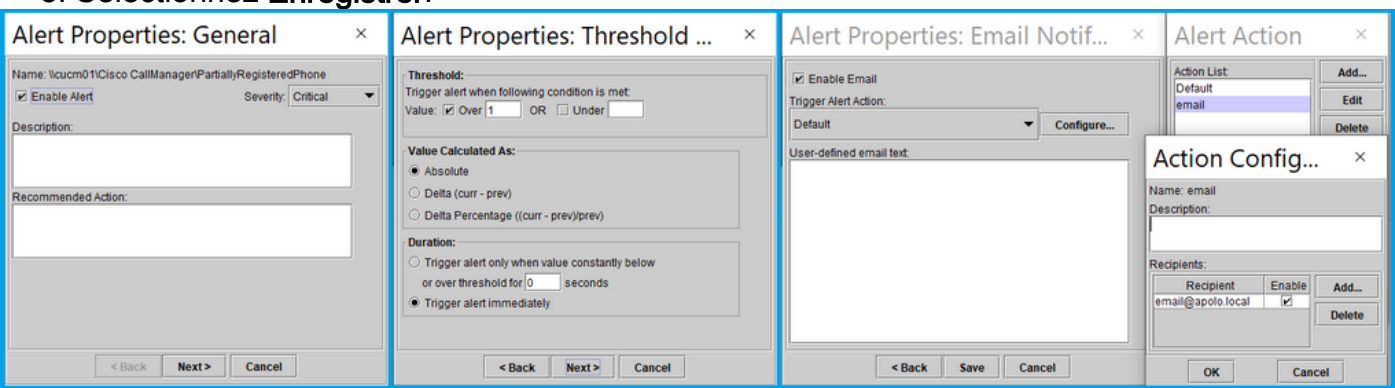

Une fois que vous avez reçu une alerte de l'outil RTMT, vous pouvez accéder à vos serveurs

Expressways et suivre les étapes suivantes :

- 1. Ouvrez WinSCP, accédez à Expressway C et E, avec une adresse IP ou un nom de domaine complet (FQDN) et des informations d'identification racine.
- 2. Accédez à /mnt/harddisk/log/.
- 3. Télécharger les fichiers importants : journal\_réseaumessagesjournal\_développeur

L'utilisation d'Expressways peut écraser très rapidement les informations des fichiers journaux, assurez-vous d'avoir les fichiers avec l'horodatage correct.

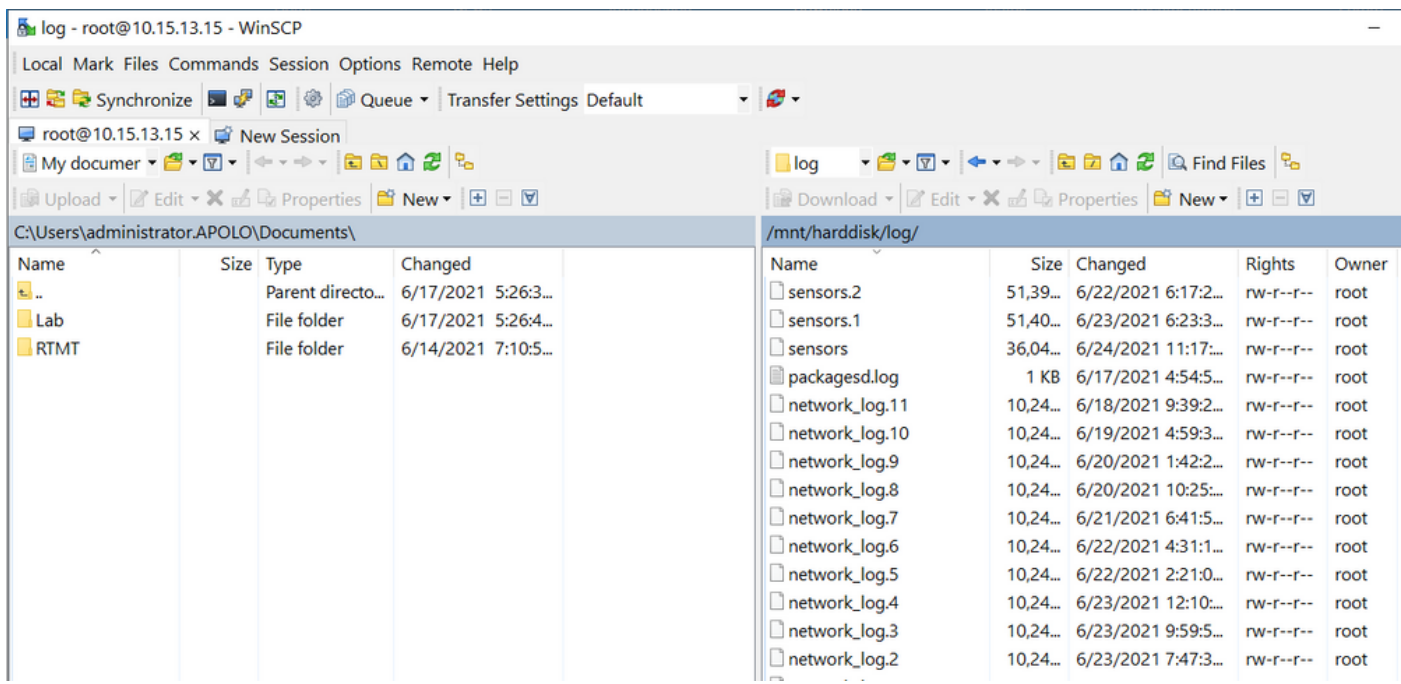

Avec les informations incluses dans le fichier network log, il est possible de déterminer si les messages REGISTER atteignent les serveurs CUCM à temps, et si après un problème, IP Phone envoie un message REGISTER avec une ou toutes les lignes à enregistrer de nouveau.

#### **Demande d'amélioration**

Actuellement, CUCM ne peut pas notifier les téléphones SIP qui sont partiellement enregistrés, une amélioration pour permettre CUCM la notification est déjà ouverte : [CSCvw49110](https://bst.cloudapps.cisco.com/bugsearch/bug/CSCvw49110).

Comme indiqué sur la demande d'amélioration, la solution de contournement est :

- Réinitialisez le point de terminaison pour forcer toutes les lignes à se réenregistrer.
- En outre, augmentez la valeur **Timer Register Delta** dans le profil SIP sur CUCM à 20 (la valeur par défaut est 5) pour tolérer plus de retard et réduire la probabilité que cela se produise.